# **To successfully login in to your MyEd BC Portal, here is how you get started:**

It is recommended that you do not setup your account for the first time using a mobile device. **Login on to a home computer.**

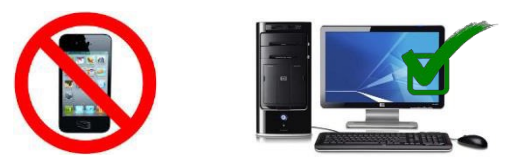

Please use the following to login: <https://www.myeducation.gov.bc.ca/aspen/logon.do>

# **Your Login ID**:

Students this is your student number. Parents this is the email you provided to the school.

# **Login Tips:**

The Temporary Password: DO NOT copy/paste the password – the copy process sometimes adds a space. It MUST be entered exactly. It is case sensitive.

### **Criteria to reset a new Password must be followed**:

- 8 minimum, 14 maximum characters
- 1 capital letter, 1 lowercase letter
- 1 number
- 1 special symbol or character: # or \$ or ! or @
- Your password cannot contain, first name, middle name, last name, date ofbirth, personal id or sequential letters or numbers
- Samples of acceptable password: Jan2017\$/Snow999!/Welcome1\$

Write your password down and keep it in a secure area for future reference!

### **If You Forget Your Password:**

- 1. Enter your Login ID
	- Students this is your student number.
	- Parents this is the email you provided to MyEd.
- 2. Click on "I forgot my password"
- 3. MyEd will email you a new temporary password.

Passwords are good for 90 days, at which time after a successful login you will be required to create a new password immediately.

Ten unsuccessful login attempts will disable your account and if this happens you will have to wait for it to be re-enabled. You will have to call the school office to request that your account be re-activated. This may take a few days or longer.

Need a password reset? Did not get an email with My Ed logon information? Please contact the school office at [claytonheights@surreyschools.ca](mailto:claytonheights@surreyschools.ca) or 604-576-4138.

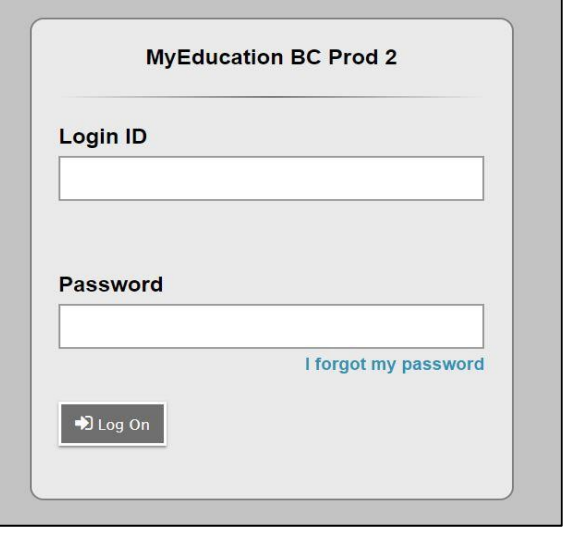